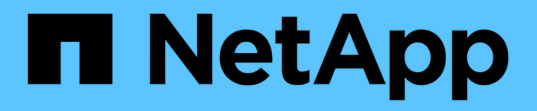

### 转储文件 SnapManager for SAP

NetApp April 19, 2024

This PDF was generated from https://docs.netapp.com/zh-cn/snapmanager-sap/windows/task-createoperation-level-dump-files.html on April 19, 2024. Always check docs.netapp.com for the latest.

# 目录

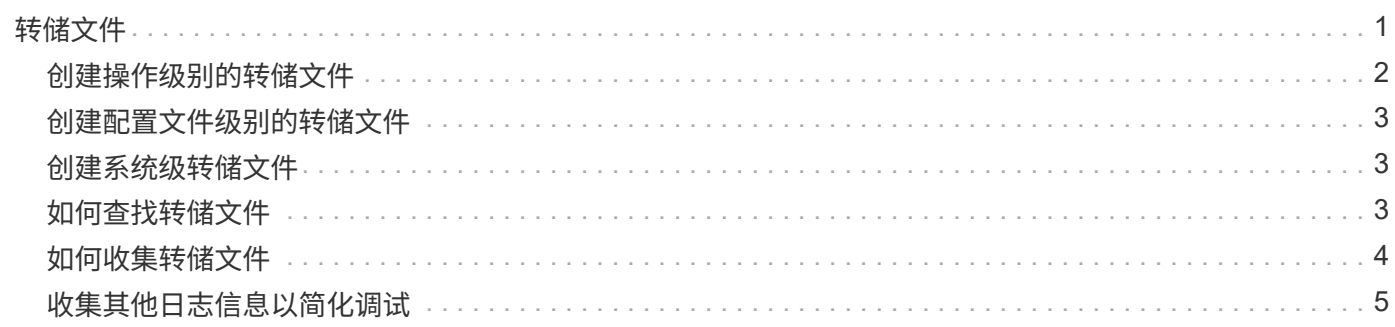

# <span id="page-2-0"></span>转储文件

转储文件是一个压缩日志文件,其中包含有关 SnapManager 及其环境的信息。创建的不 同类型的日志文件包括操作,配置文件和系统转储文件。

您可以使用 dump 命令或图形用户界面 ( GUI ) 中的 \* 创建诊断 \* 选项卡来收集有关操作, 配置文件或环境的 信息。系统转储不需要配置文件;但是,配置文件和操作转储需要配置文件。

SnapManager 在转储文件中包含以下诊断信息:

- 已执行的步骤
- 每个步骤完成的时间长度
- 每个步骤的结果
- 操作期间发生的错误(如果有)

SnapManager 日志文件或转储文件仅为 root 用户和属于 root 用户组的其他用户启用读写权限。

SnapManager 还在文件中包含以下信息:

- 操作系统版本和架构
- 环境变量

 $(i)$ 

- Java 版本
- SnapManager 版本和架构
- SnapManager 首选项
- SnapManager 消息
- log4j 属性
- SnapDrive 版本和架构
- SnapDrive 日志文件
- Oracle 版本
- Oracle OPatch 本地清单详细信息
- 存储库数据库 Oracle 版本
- 目标数据库类型(独立)
- 目标数据库角色(主数据库,物理备用数据库或逻辑备用数据库)
- 目标数据库 Oracle Recovery Manager ( RMAN )设置(无 RMAN 集成,具有控制文件的 RMAN 或具有 目录文件的 RMAN )
- 目标数据库 Oracle 版本
- 目标数据库的系统标识符 ( SID )
- 存储库数据库服务名称
- 主机上安装的数据库实例
- 配置文件描述符
- 共享内存最大值
- 交换空间信息
- 内存信息
- 多路径环境
- Host Utilities 版本
- •适用于 Windows 的 Microsoft Internet 小型计算机系统接口( iSCSI )软件启动程序版本
- BACKINT接口版本
- BR工具版本
- 修补程序级别
- `ssystem verify`命令的输出

转储文件还列出了 Windows 上的 SnapManager 限制。

SnapManager 转储文件还包含 SnapDrive 数据收集器文件和 Oracle 警报日志文件。您可以使用`smsap operation dump`和`smsap profile dump`命令收集Oracle警报日志文件。

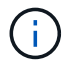

系统转储不包含 Oracle 警报日志;但是,配置文件和操作转储包含警报日志。

即使 SnapManager 主机服务器未运行,您也可以使用命令行界面( CLI )或 GUI 访问转储信息。

如果遇到无法解决的问题,您可以将这些文件发送到 NetApp 全球服务。

### <span id="page-3-0"></span>创建操作级别的转储文件

您可以使用`smsap operation dump`命令以及失败操作的名称或ID来获取有关特定操作的 日志信息。您可以指定不同的日志级别来收集有关特定操作,配置文件,主机或环境的信 息。

#### 步骤

1. 输入以下命令:

\* smsap操作dump -id *guid*\*

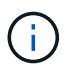

`smsap operation dump`命令可提供`smsap profile dump`命令提供的一组超级信息、进而提 供`smsap system dump`命令提供的一组超级信息。

转储文件位置:

```
Path:\<user-home>\Application
Data\NetApp\smsap\3.3.0\smsap_dump_8abc01c814649ebd0114649ec69d0001.jar
```
## <span id="page-4-0"></span>创建配置文件级别的转储文件

您可以使用带有特定配置文件名称的`smsap profile dump`命令来查找有关该配置文件的日 志信息。

#### 步骤

1. 输入以下命令:

\* smsap profile dump -profile *profile\_name*\*

转储文件位置:

```
Path:\<user-home>\Application
Data\NetApp\smsap\3.3.0\smsap_dump_8abc01c814649ebd0114649ec69d0001.jar
```
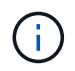

如果在创建配置文件时遇到错误、请使用`smsap system dump`命令。成功创建配置文件后、 请使用`smsap operation dump`和`smsap profile dump`命令。

### <span id="page-4-1"></span>创建系统级转储文件

您可以使用`smsap system dump`命令获取有关SnapManager 主机和环境的日志信息。您 可以指定不同的日志级别来收集有关特定操作,配置文件或主机和环境的信息。

步骤

1. 输入以下命令:

smsap系统转储

生成的转储

```
Path:\<user-home>\Application
Data\NetApp\smsap\3.3.0\smsap_dump_server_host.jar
```
### <span id="page-4-2"></span>如何查找转储文件

转储文件位于客户端系统中,便于访问。如果您需要对与配置文件,系统或任何操作相关 的问题进行故障排除,这些文件将非常有用。

转储文件位于客户端系统上用户的主目录中。

• 如果使用的是图形用户界面( GUI ),则转储文件位于:

```
user_home\Application Data\NetApp\smsap\3.3.0\smsap_dump
dump file type name
server host.jar
```
• 如果您使用的是命令行界面( CLI ),则转储文件位于:

```
user home\.netapp\smsap\3.3.0\smsap_dump_dump_file_type_name
server host.jar
```
转储文件包含 dump 命令的输出。文件的名称取决于提供的信息。下表显示了转储操作的类型以及生成的文件名 :

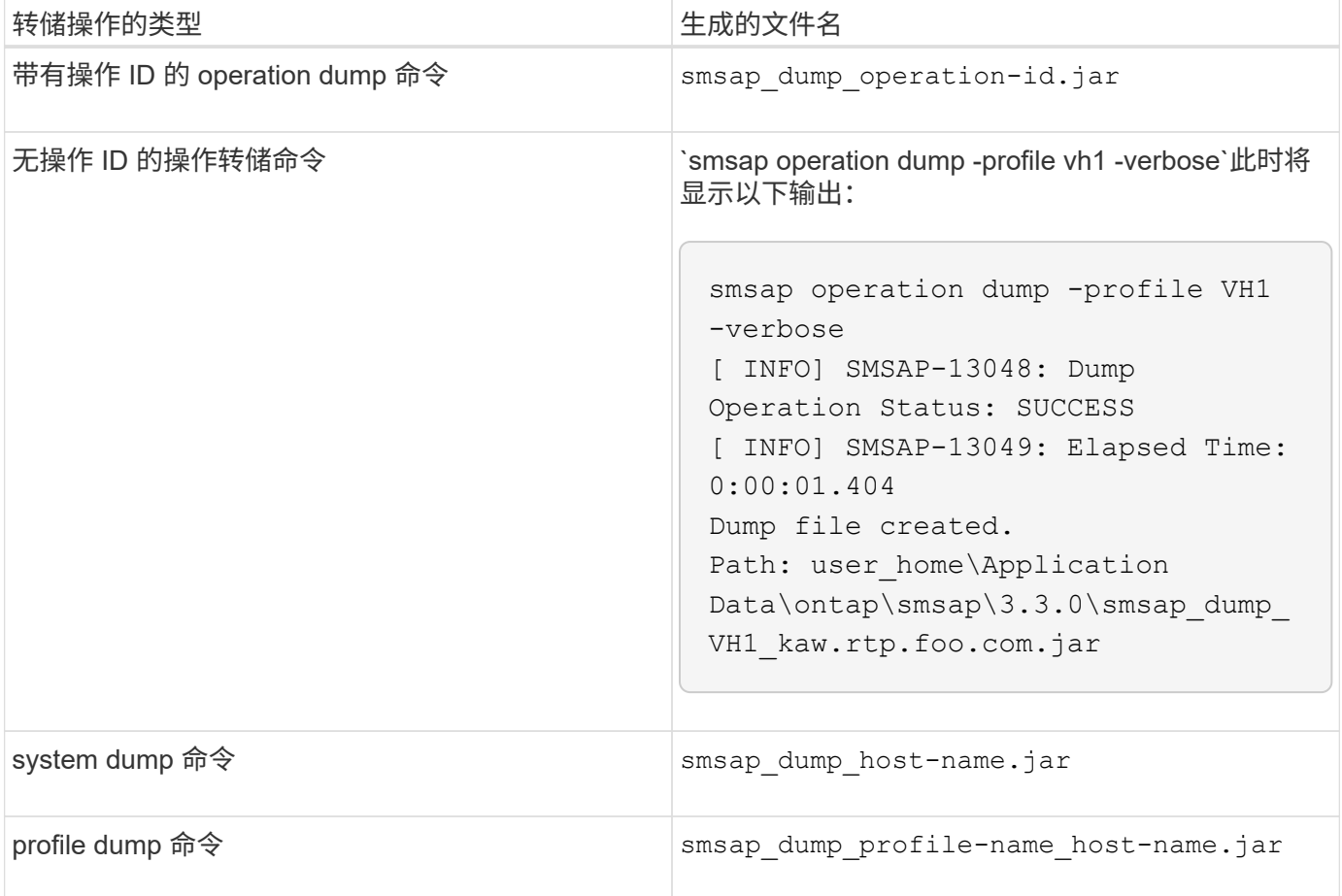

## <span id="page-5-0"></span>如何收集转储文件

您可以在SnapManager 命令中包含`-dump`、以便在SnapManager 操作成功或失败后收集 转储文件。

您可以为以下 SnapManager 操作收集转储文件:

• 正在创建配置文件

- 正在更新配置文件
- 创建备份
- 验证备份
- 删除备份
- 释放备份
- 挂载备份
- 卸载备份
- 还原备份
- 创建克隆
- 正在删除克隆

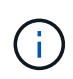

创建配置文件时,只有在操作成功时,才能收集转储文件。如果在创建配置文件时遇到错误、则 必须使用`smsap system dump`命令。对于成功的配置文件、您可以使用`smsap operation dump`和`smsap profile dump`命令收集转储文件。

• 示例 \*

smsap backup create -profile targetdb1 prof1 -auto -full -online -dump

# <span id="page-6-0"></span>收集其他日志信息以简化调试

如果您需要其他日志来调试失败的SnapManager 操作、则必须设置外部环境变 量`server.log.level`。此变量将覆盖默认日志级别并转储日志文件中的所有日志消息。例如 ,您可以将日志级别更改为 DEBUG ,这样可以记录其他消息,并有助于调试问题。

SnapManager 日志位于以下位置:

• snapManager\_install\_directory\log

要覆盖默认日志级别,必须执行以下步骤:

- 1. 在SnapManager 安装目录中创建`platform.override`文本文件。
- 2. 在`platform.override`文本文件中添加`server.log.level`参数。
- 3. 分配一个值(;**trace**、**debug**、**info**、**warn**、**error**、 **fagal**、或**progress\_**)。`server.log.level`参数。

例如、要将日志级别更改为\_error\_、请将`sserver.log.level`的值设置为\_error\_。

server.log.level=error

4. 重新启动 SnapManager 服务器。

Ť.

如果不需要其他日志信息、您可以从`platform.override`文本文件中删除`server.log.level`参数。

SnapManager 会根据用户在`smsap.config`文件中定义的以下参数值管理服务器日志文件的卷:

- log.max\_log\_files
- log.max\_log\_file\_size
- log.max\_rolling\_operation\_factory\_logs

#### 版权信息

版权所有 © 2024 NetApp, Inc.。保留所有权利。中国印刷。未经版权所有者事先书面许可,本文档中受版权保 护的任何部分不得以任何形式或通过任何手段(图片、电子或机械方式,包括影印、录音、录像或存储在电子检 索系统中)进行复制。

从受版权保护的 NetApp 资料派生的软件受以下许可和免责声明的约束:

本软件由 NetApp 按"原样"提供,不含任何明示或暗示担保,包括但不限于适销性以及针对特定用途的适用性的 隐含担保,特此声明不承担任何责任。在任何情况下,对于因使用本软件而以任何方式造成的任何直接性、间接 性、偶然性、特殊性、惩罚性或后果性损失(包括但不限于购买替代商品或服务;使用、数据或利润方面的损失 ;或者业务中断),无论原因如何以及基于何种责任理论,无论出于合同、严格责任或侵权行为(包括疏忽或其 他行为),NetApp 均不承担责任,即使已被告知存在上述损失的可能性。

NetApp 保留在不另行通知的情况下随时对本文档所述的任何产品进行更改的权利。除非 NetApp 以书面形式明 确同意,否则 NetApp 不承担因使用本文档所述产品而产生的任何责任或义务。使用或购买本产品不表示获得 NetApp 的任何专利权、商标权或任何其他知识产权许可。

本手册中描述的产品可能受一项或多项美国专利、外国专利或正在申请的专利的保护。

有限权利说明:政府使用、复制或公开本文档受 DFARS 252.227-7013 (2014 年 2 月)和 FAR 52.227-19 (2007 年 12 月)中"技术数据权利 — 非商用"条款第 (b)(3) 条规定的限制条件的约束。

本文档中所含数据与商业产品和/或商业服务(定义见 FAR 2.101)相关,属于 NetApp, Inc. 的专有信息。根据 本协议提供的所有 NetApp 技术数据和计算机软件具有商业性质,并完全由私人出资开发。 美国政府对这些数 据的使用权具有非排他性、全球性、受限且不可撤销的许可,该许可既不可转让,也不可再许可,但仅限在与交 付数据所依据的美国政府合同有关且受合同支持的情况下使用。除本文档规定的情形外,未经 NetApp, Inc. 事先 书面批准,不得使用、披露、复制、修改、操作或显示这些数据。美国政府对国防部的授权仅限于 DFARS 的第 252.227-7015(b)(2014 年 2 月)条款中明确的权利。

商标信息

NetApp、NetApp 标识和 <http://www.netapp.com/TM> 上所列的商标是 NetApp, Inc. 的商标。其他公司和产品名 称可能是其各自所有者的商标。